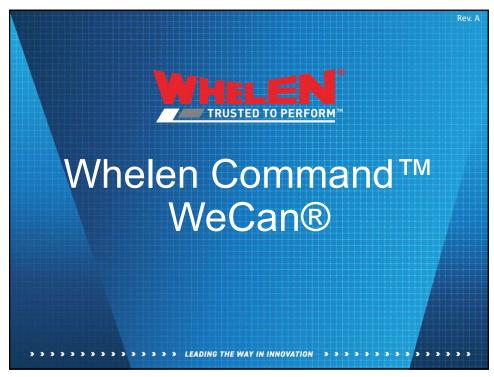

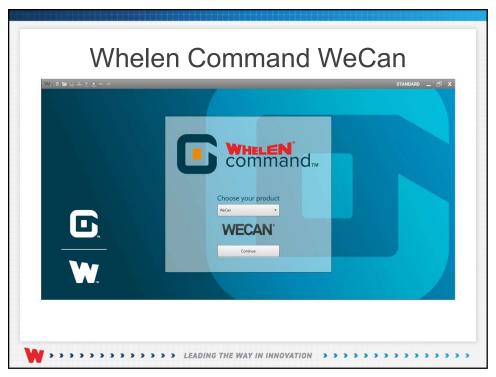

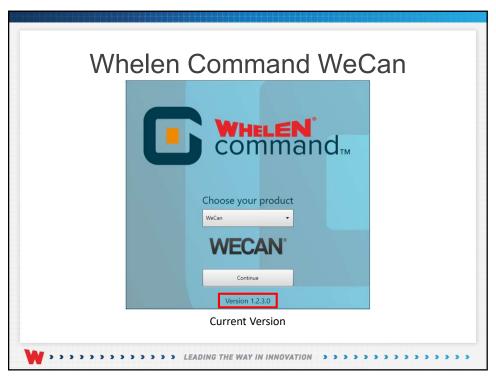

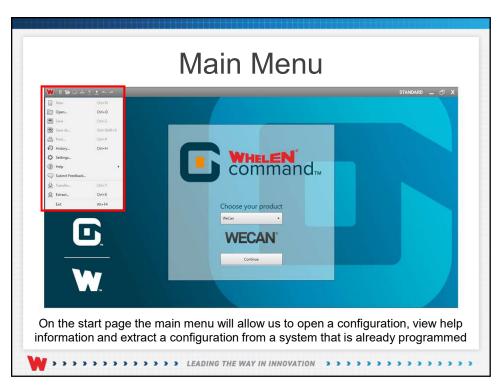

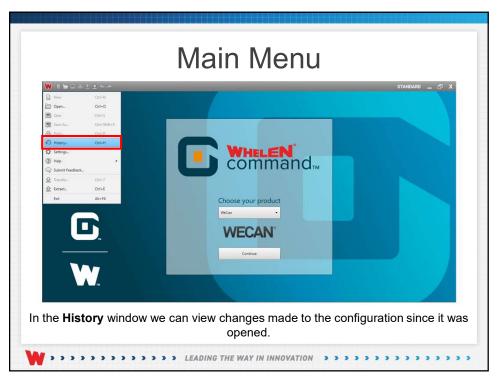

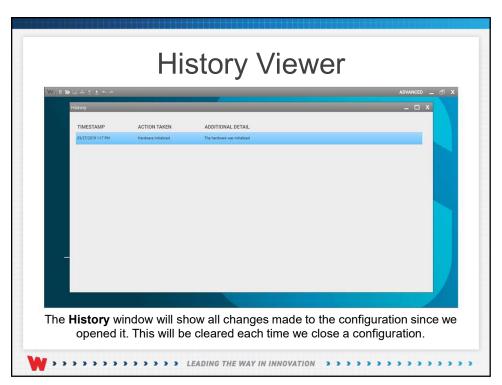

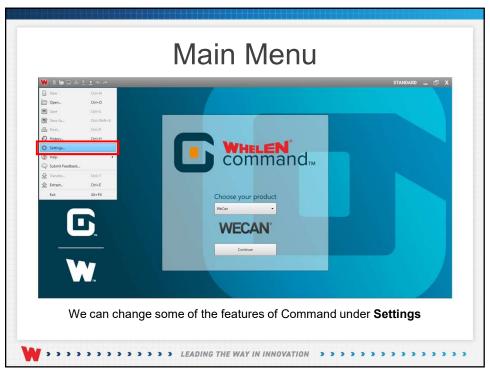

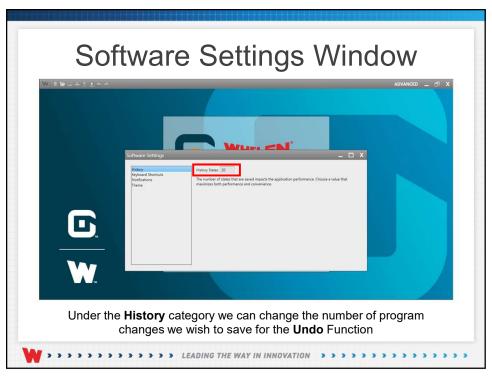

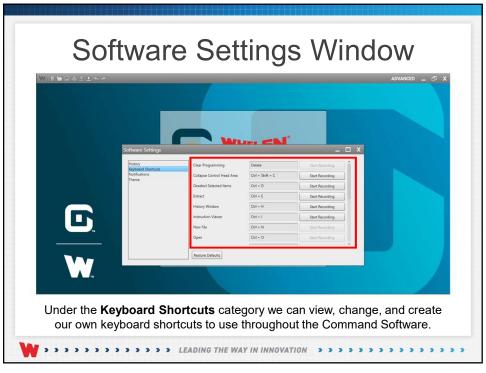

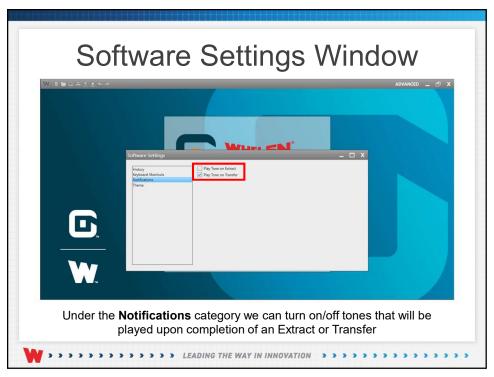

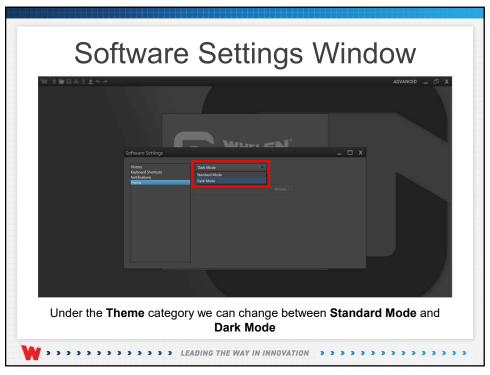

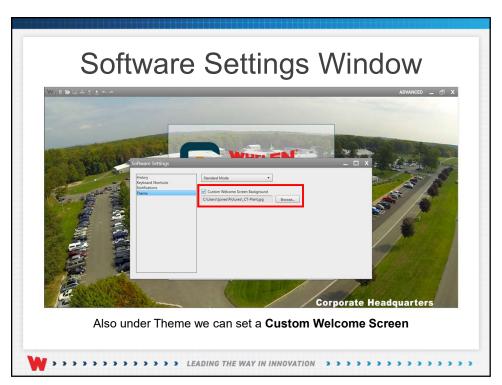

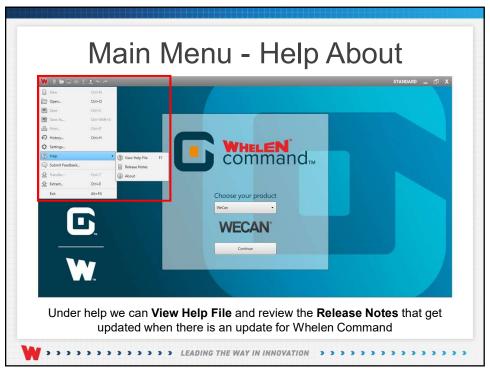

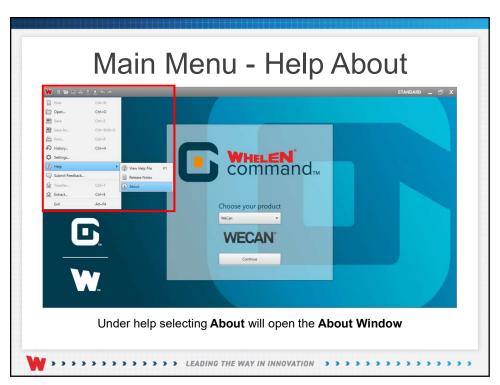

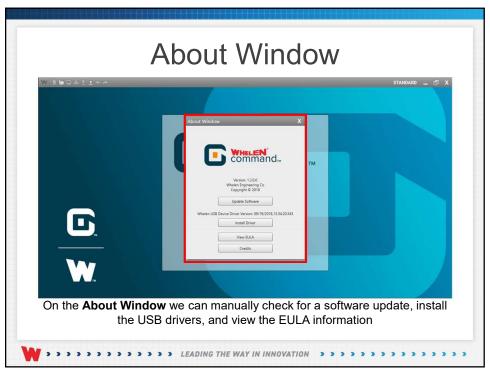

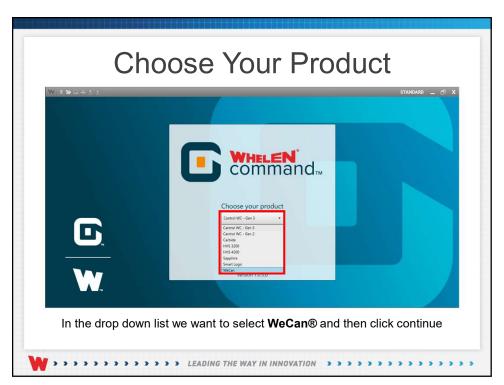

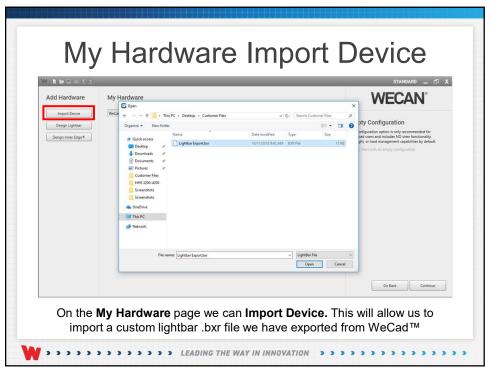

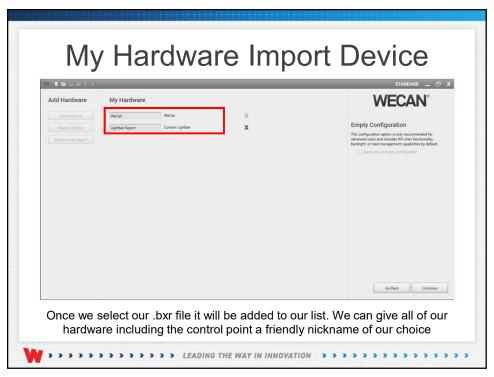

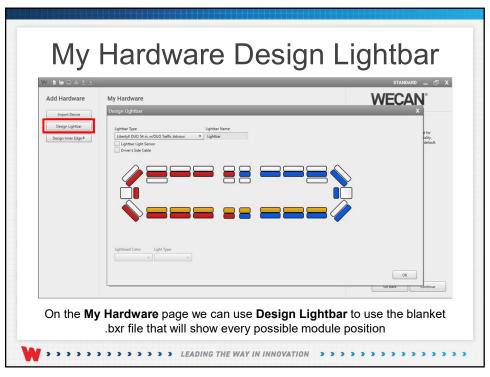

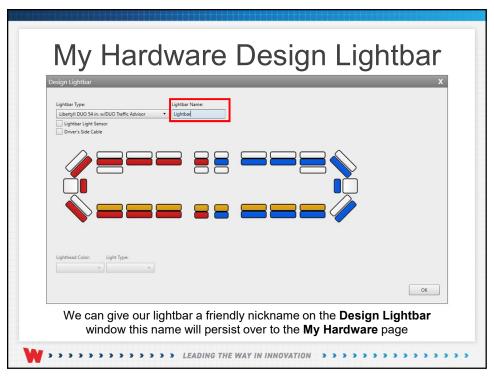

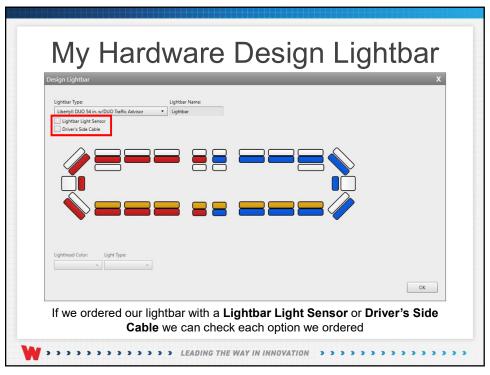

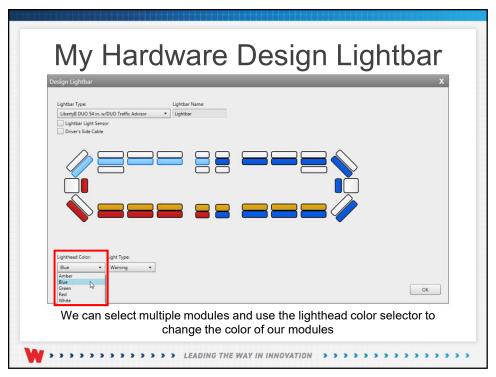

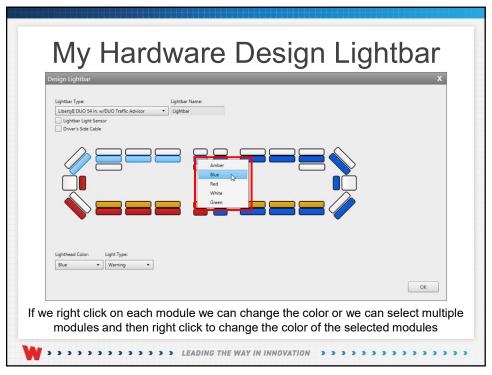

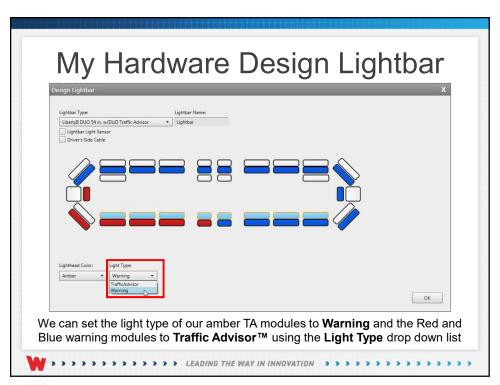

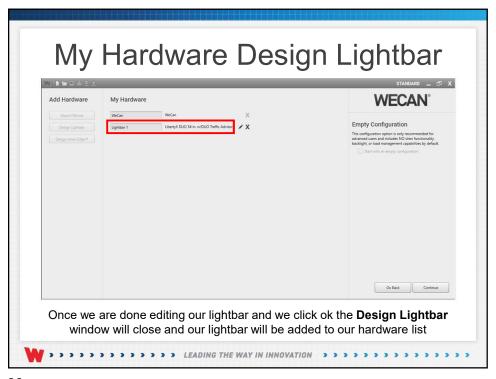

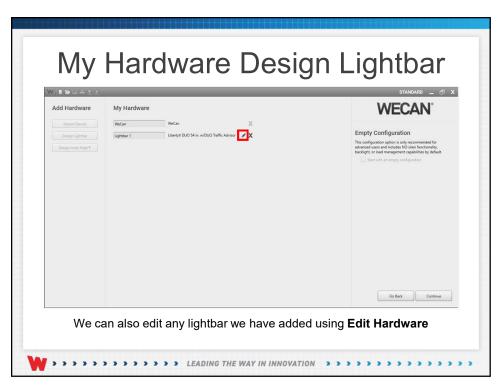

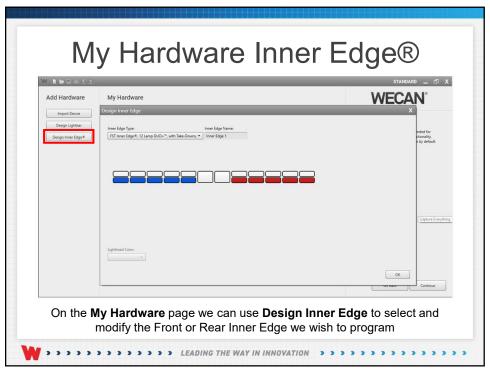

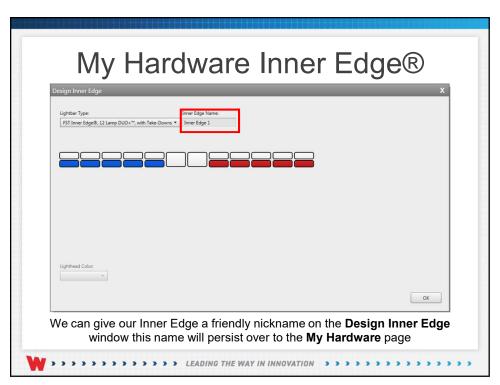

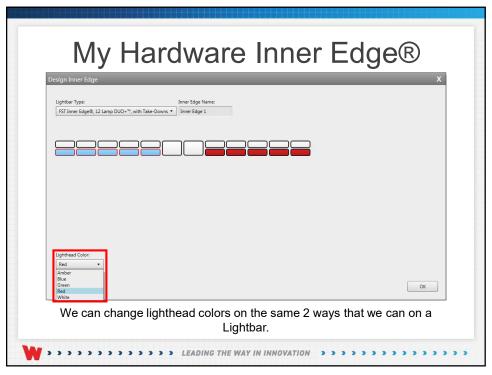

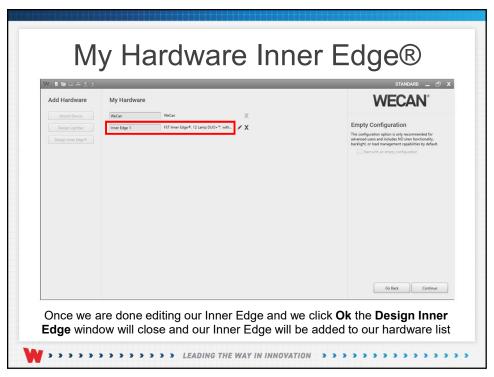

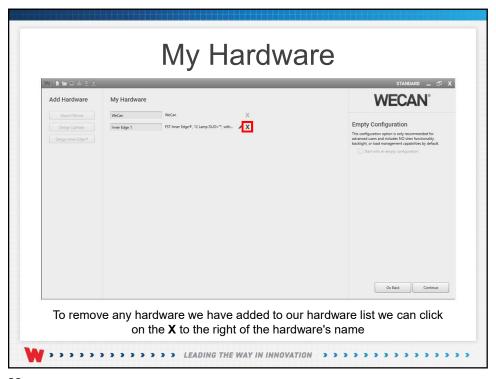

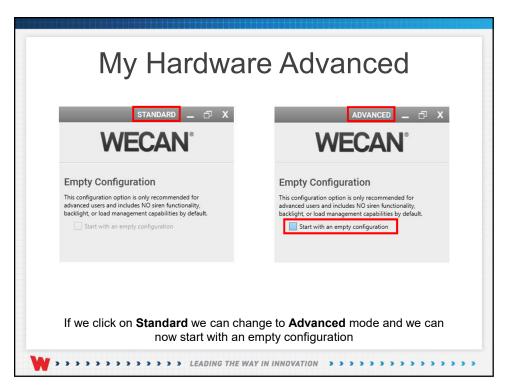

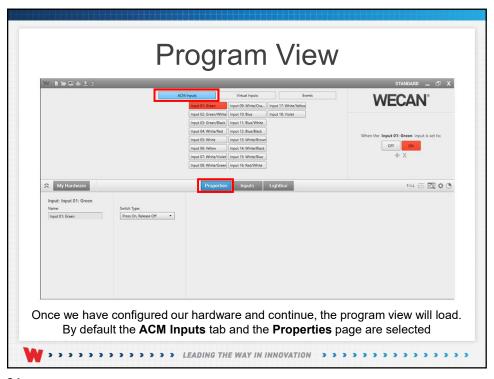

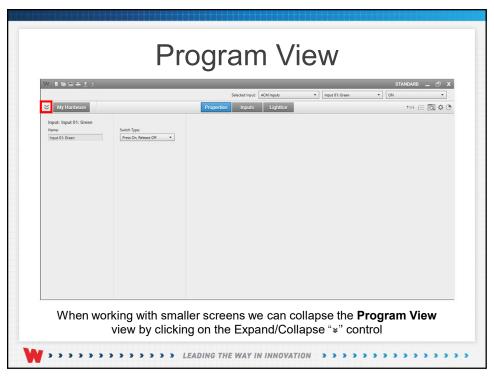

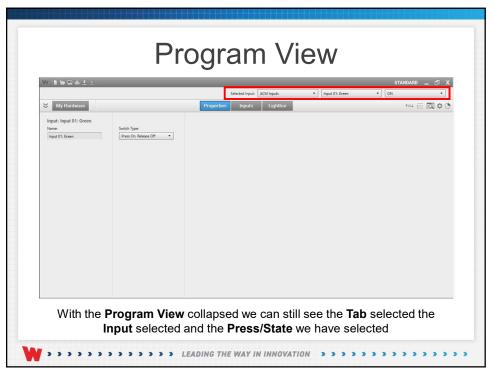

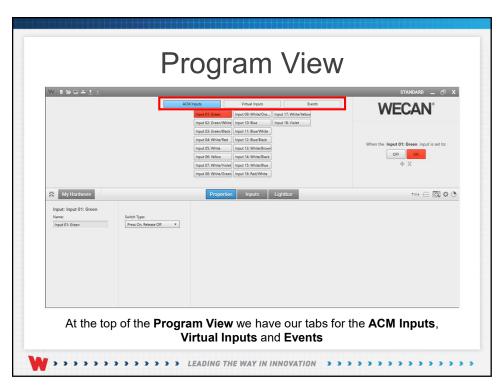

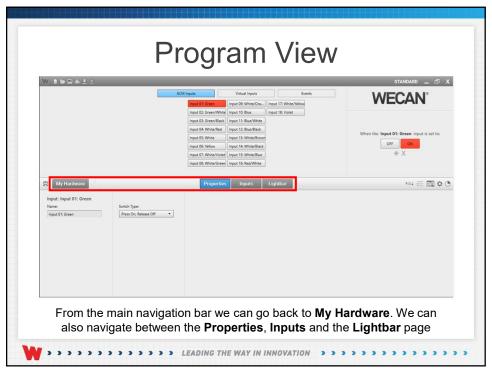

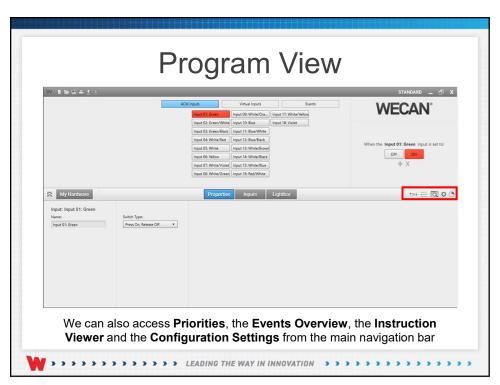

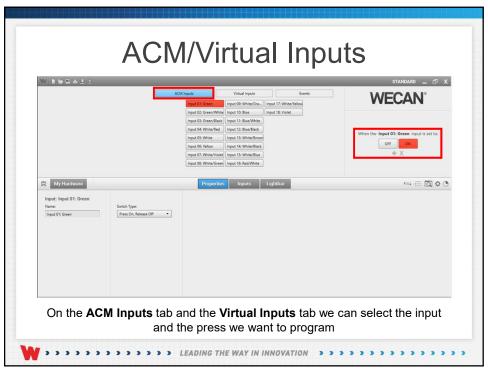

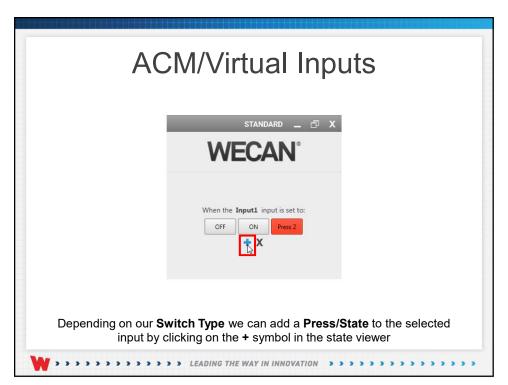

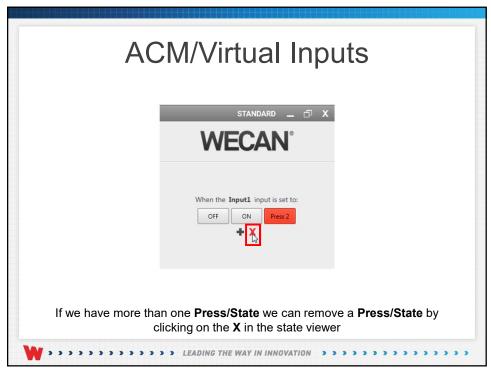

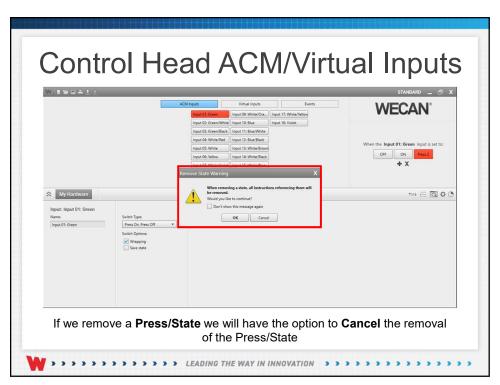

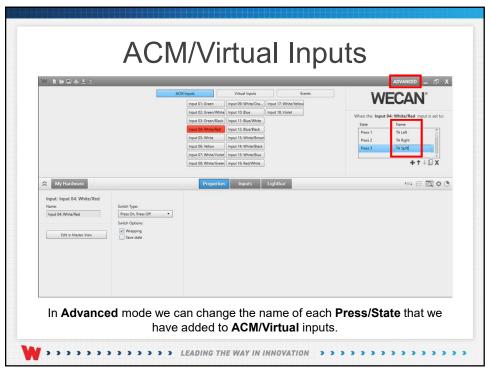

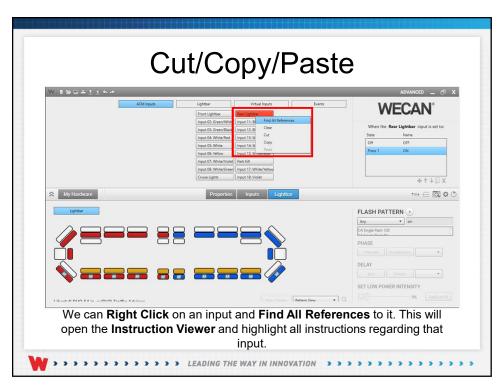

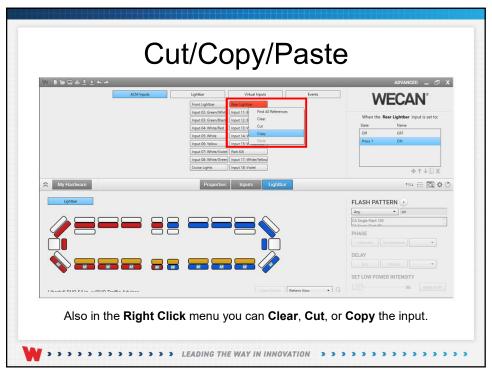

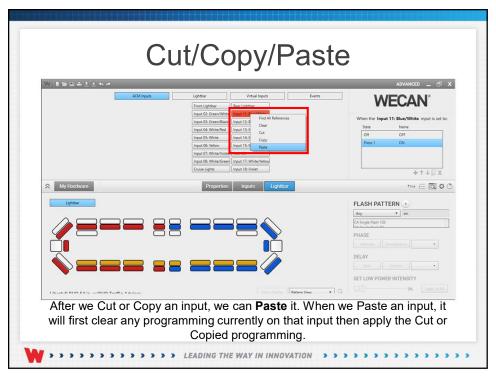

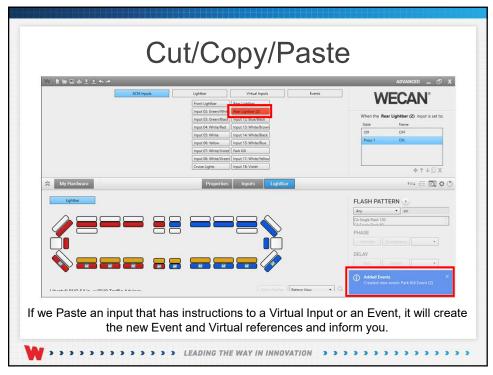

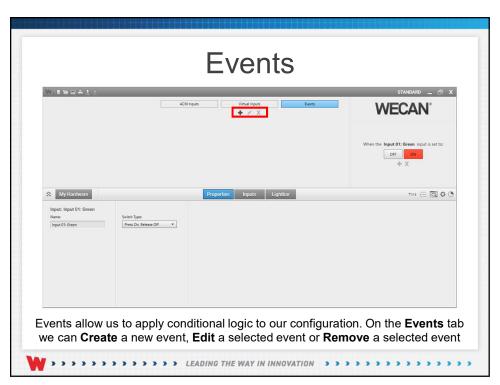

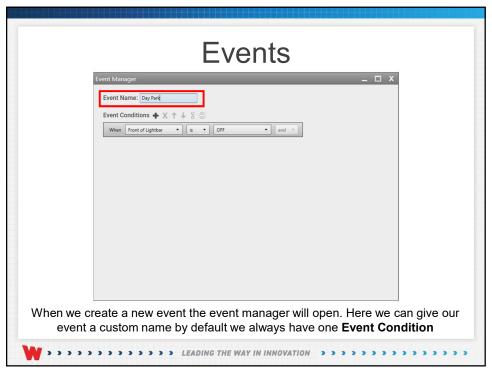

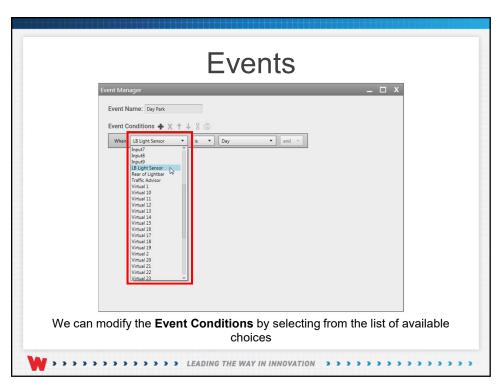

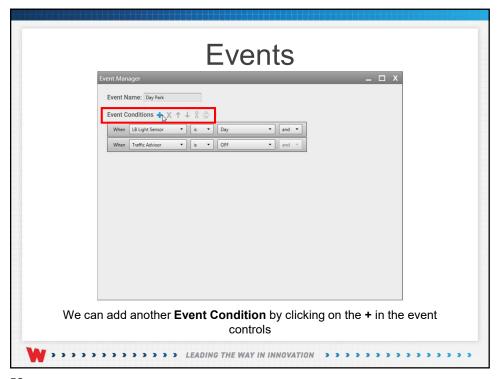

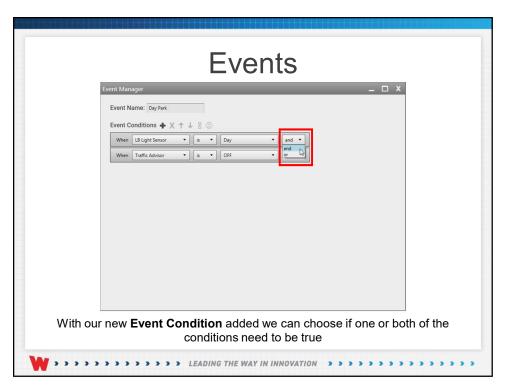

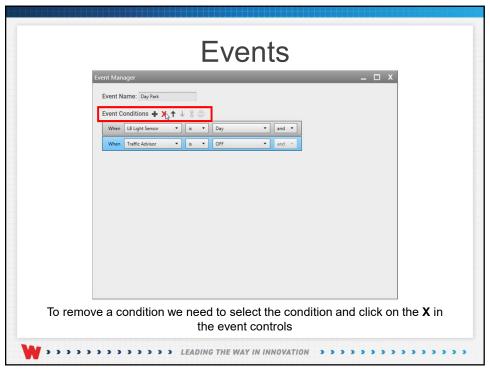

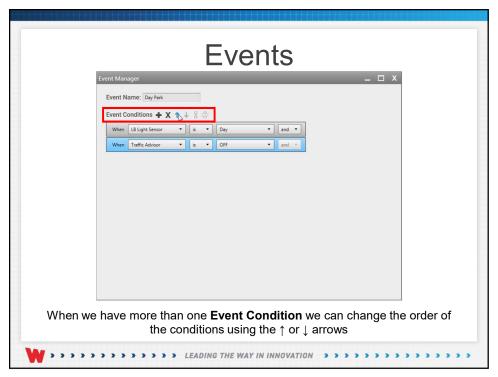

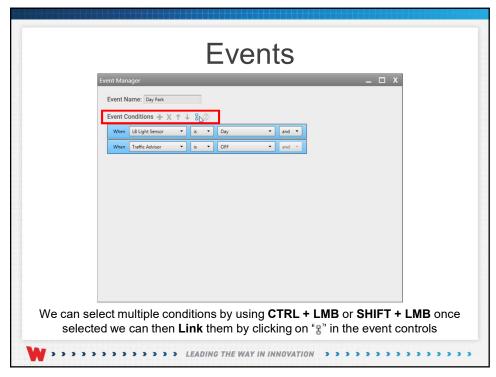

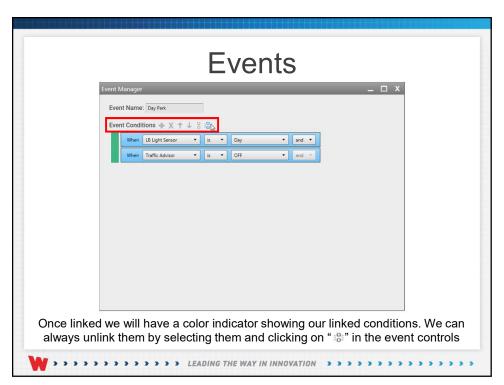

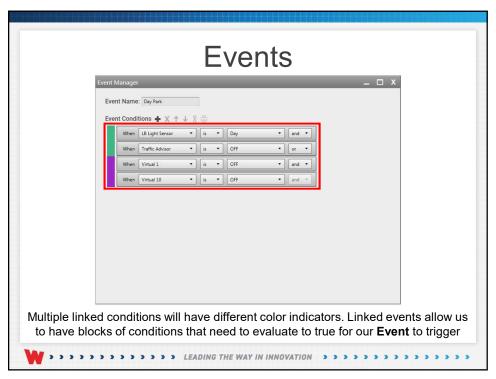

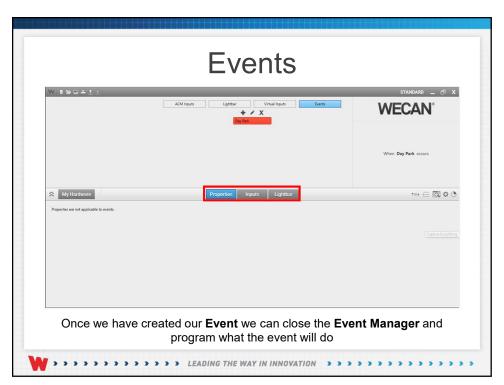

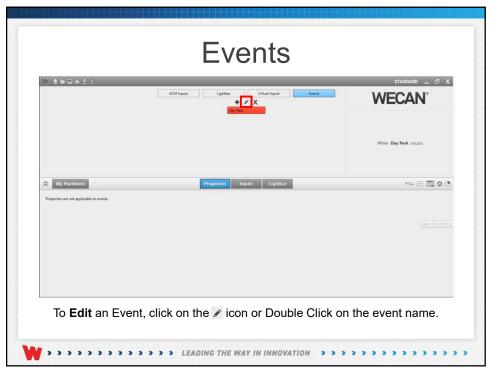

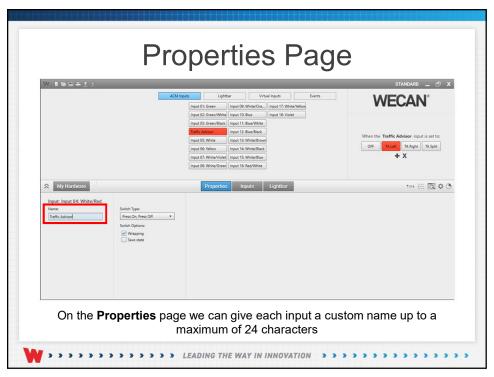

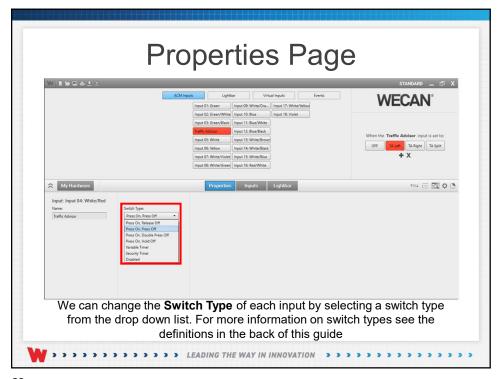

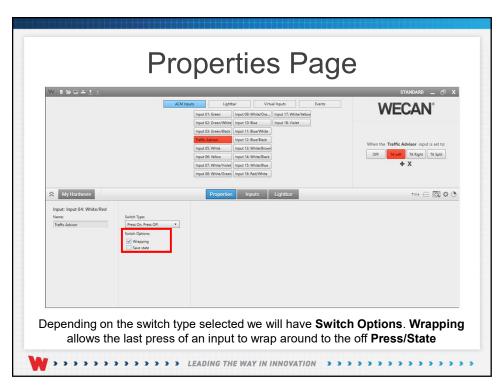

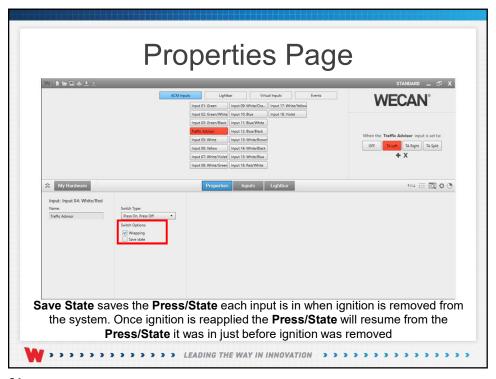

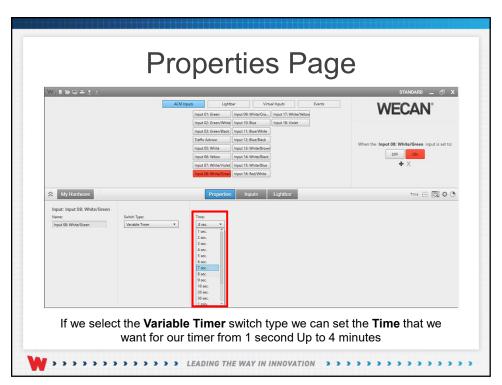

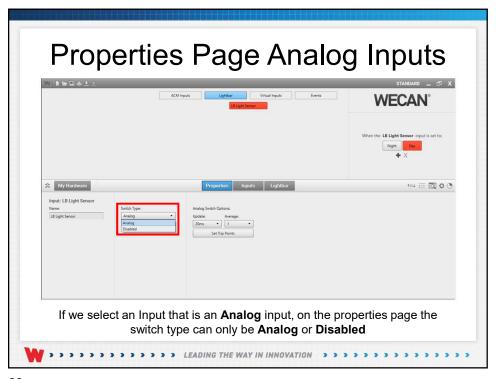

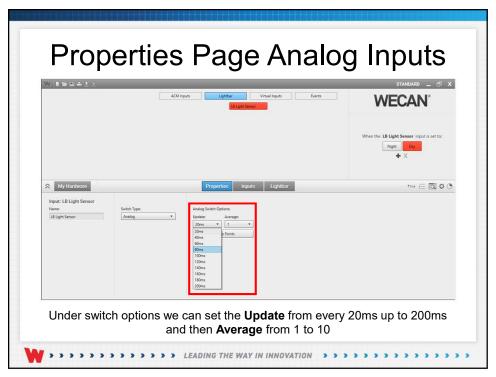

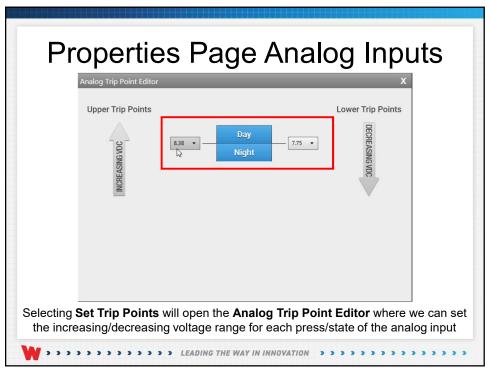

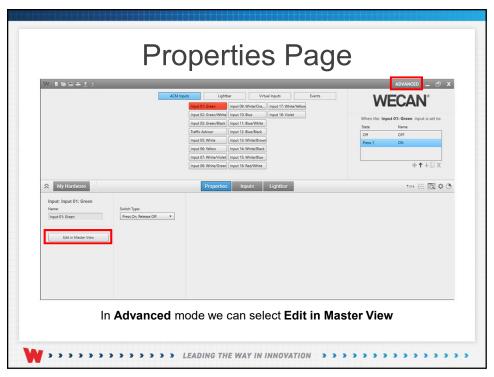

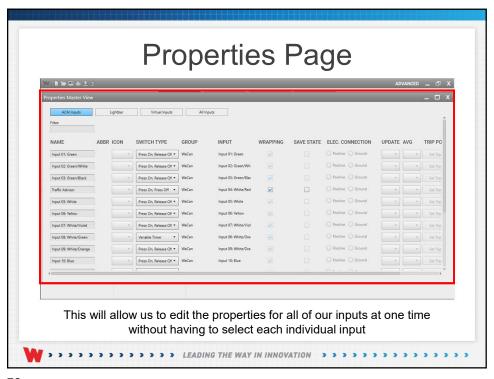

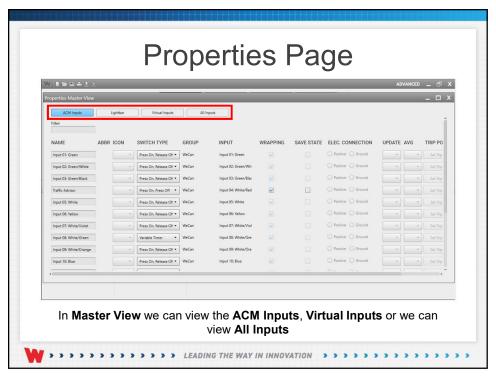

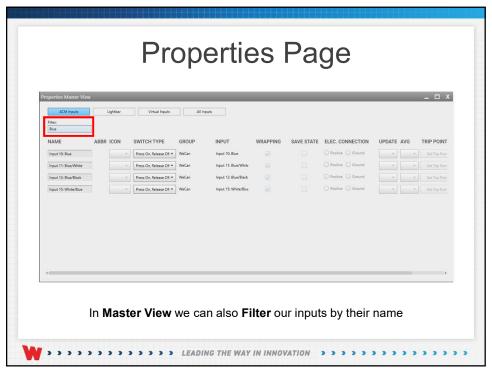

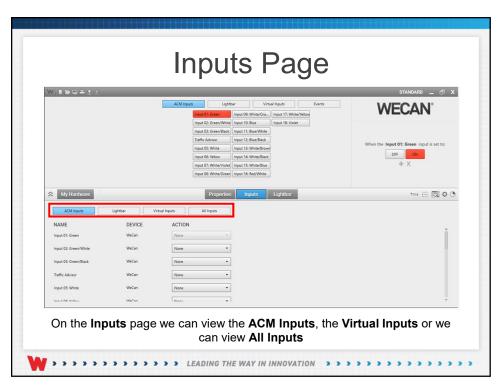

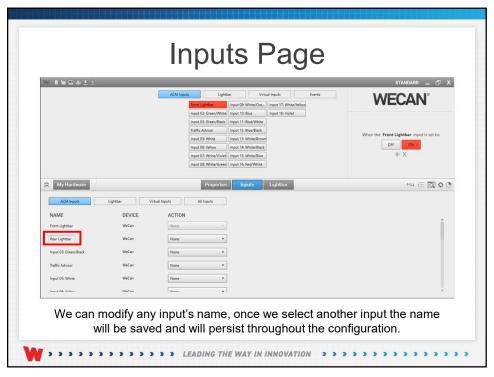

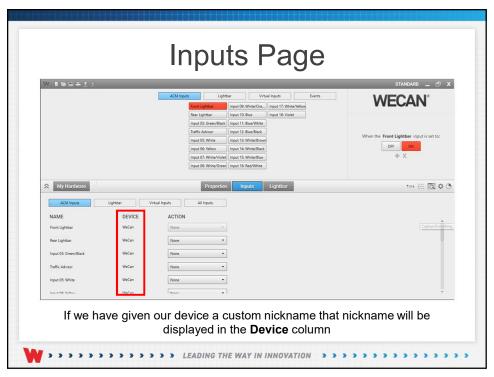

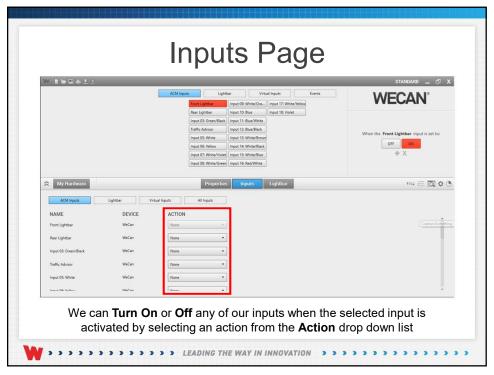

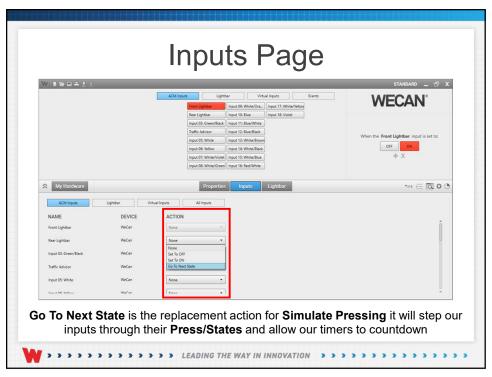

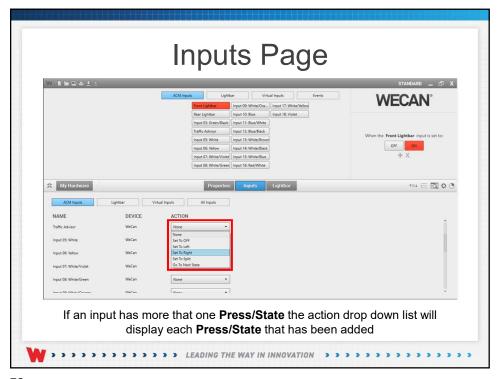

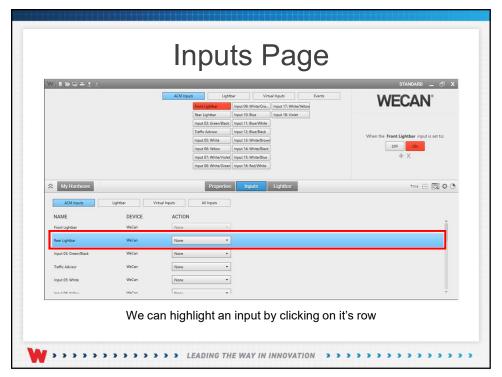

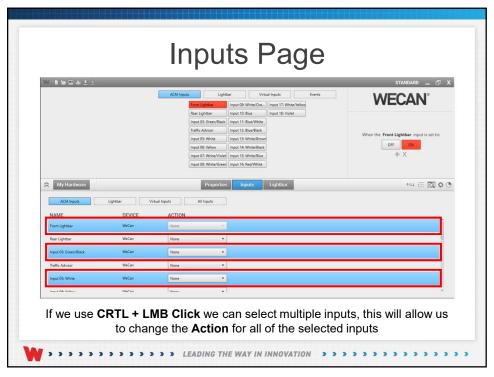

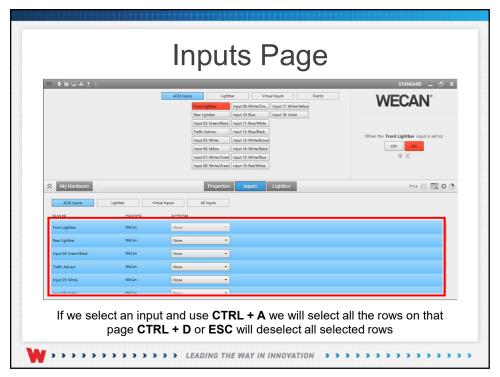

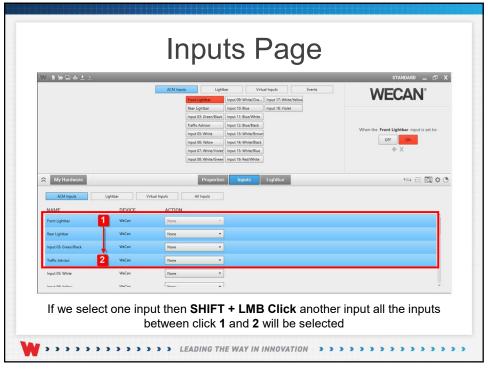

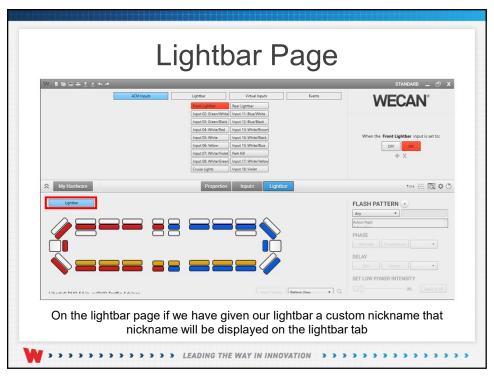

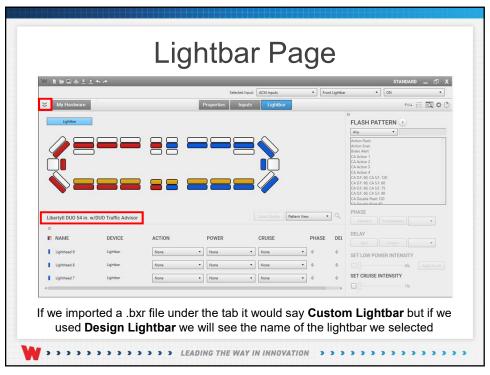

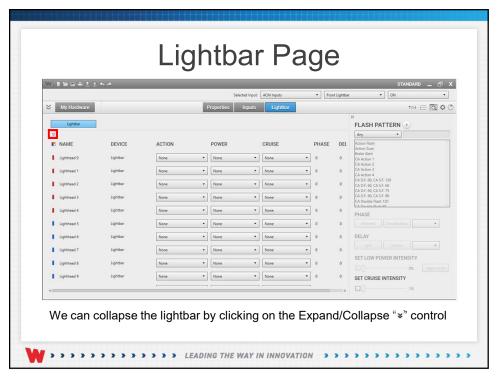

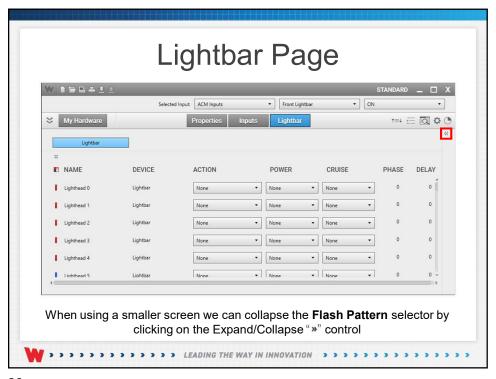

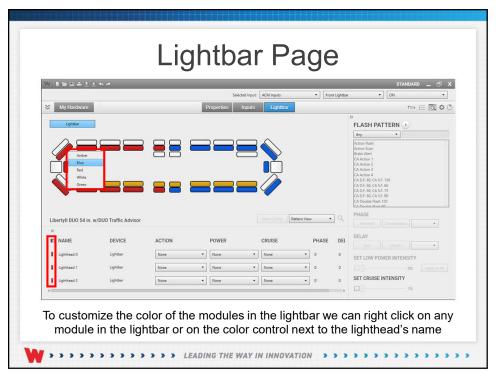

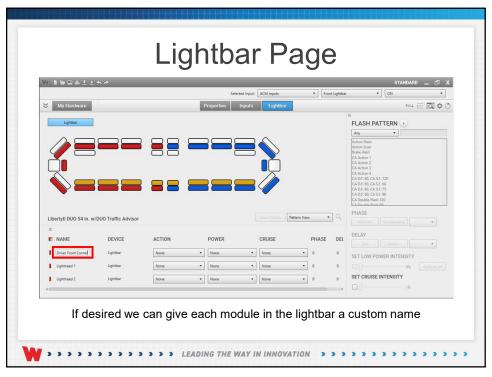

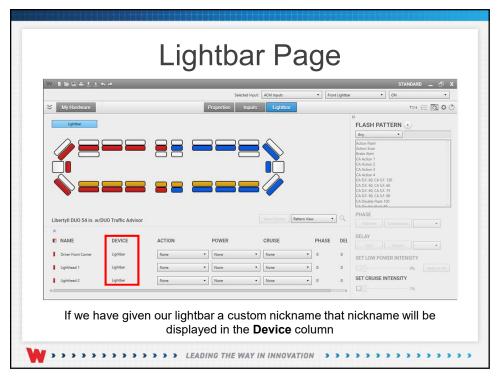

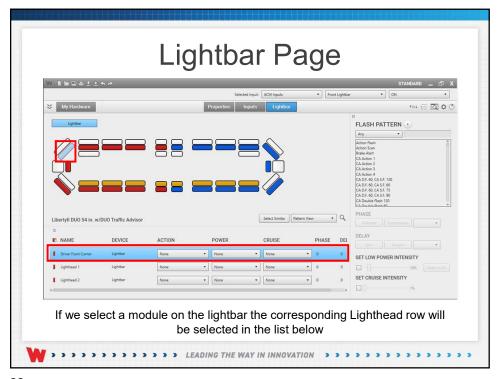

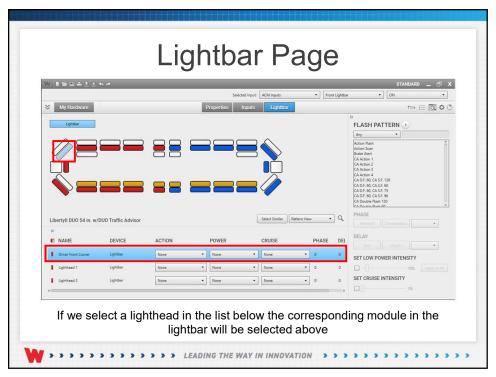

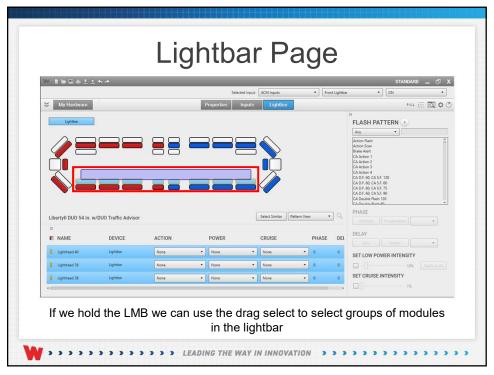

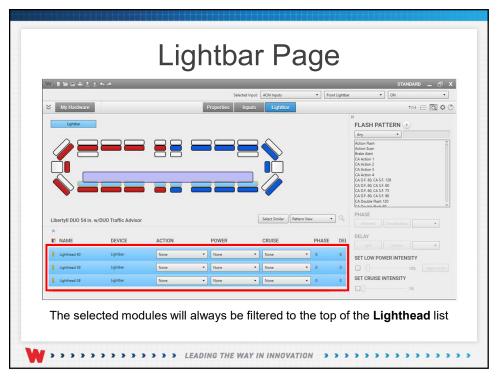

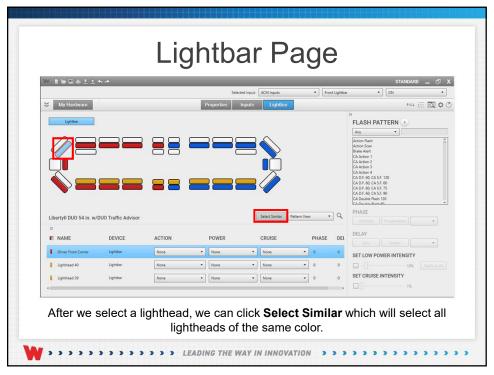

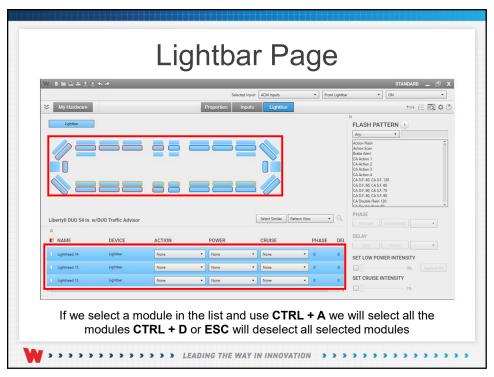

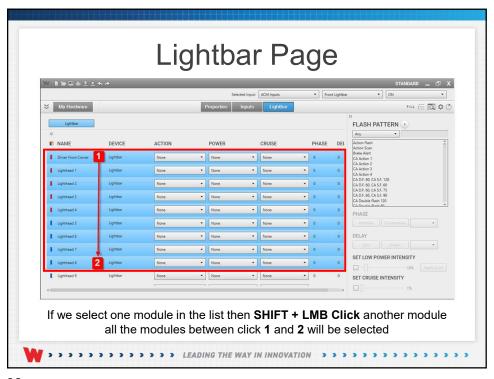

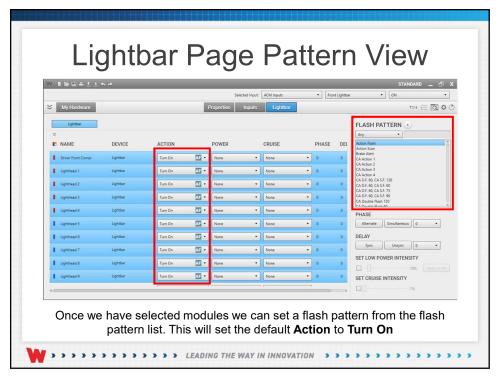

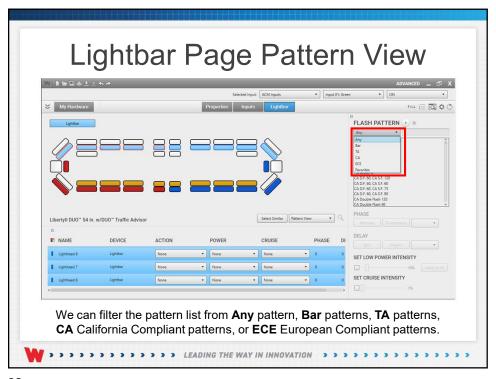

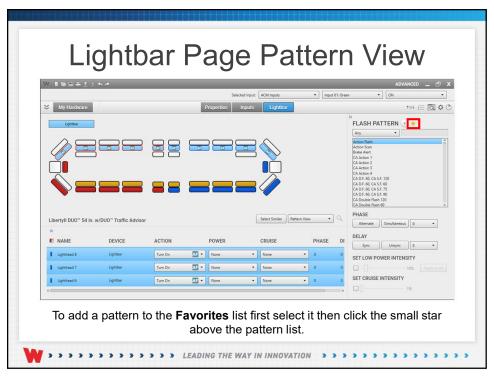

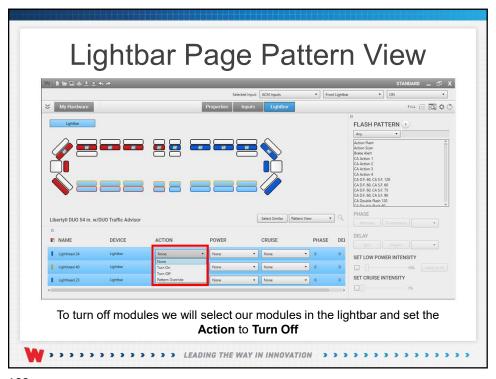

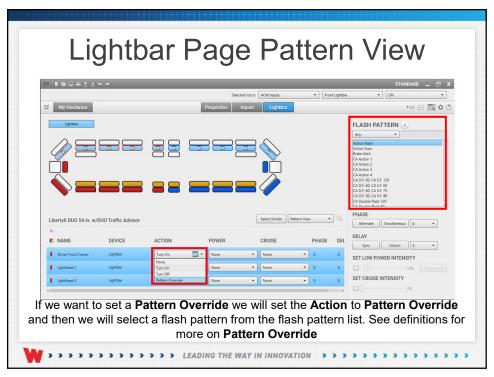

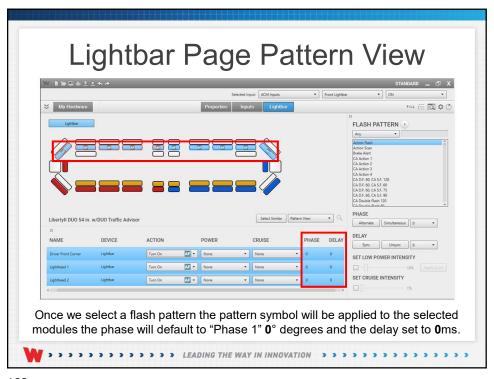

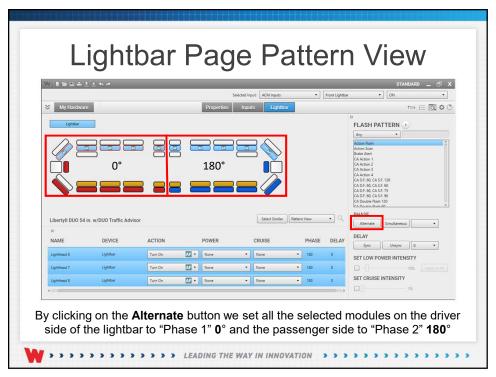

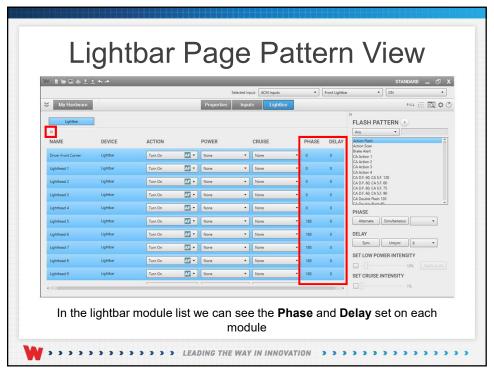

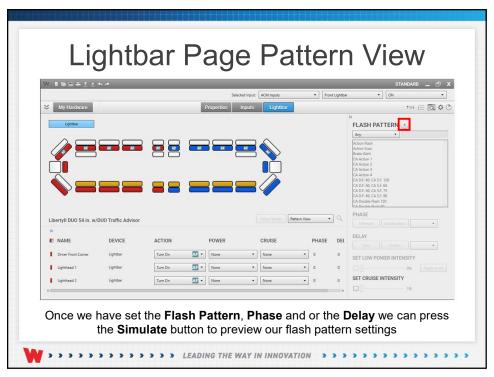

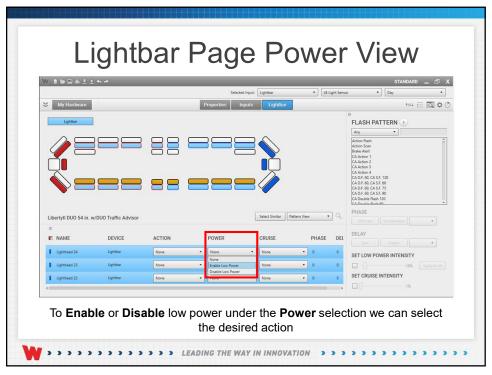

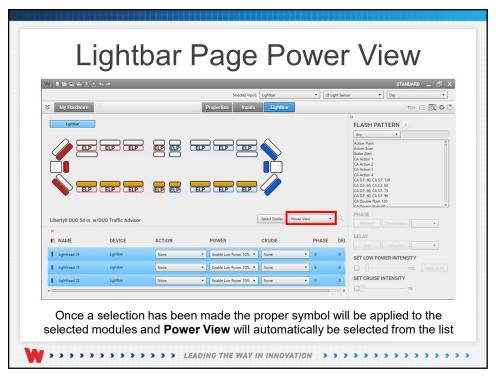

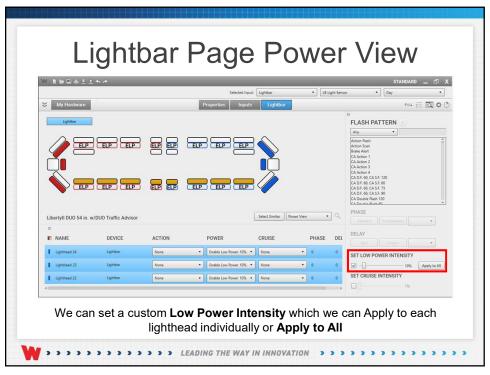

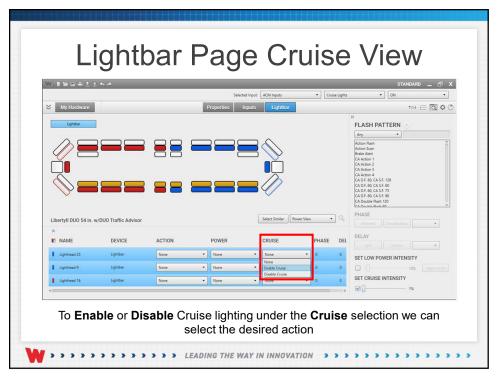

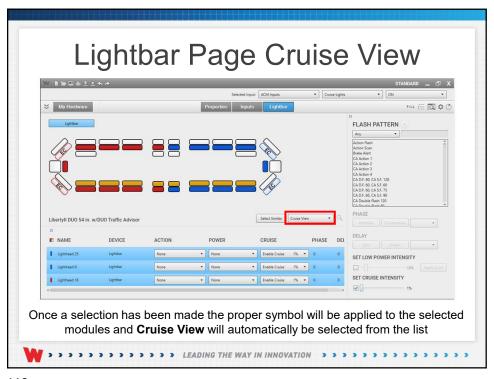

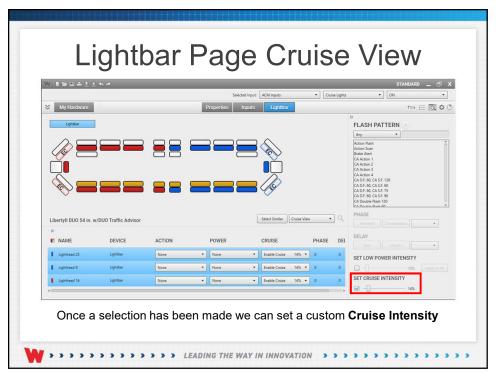

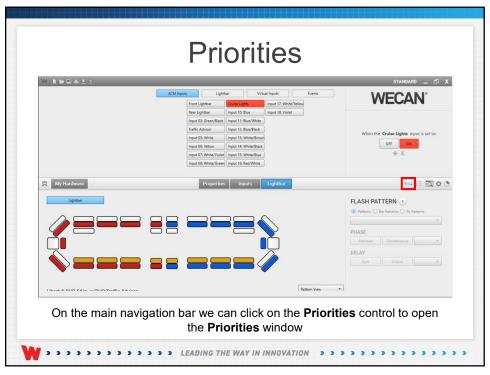

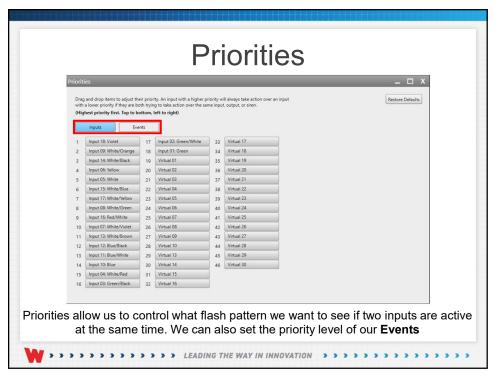

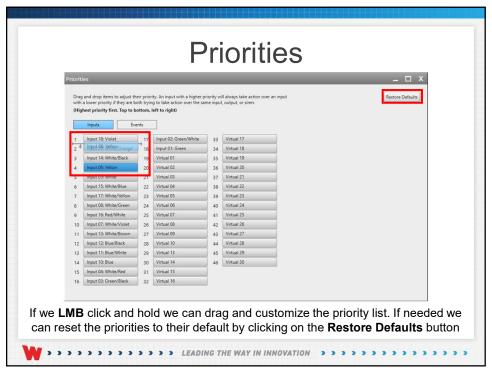

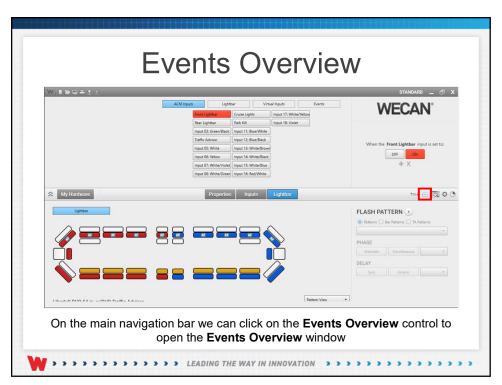

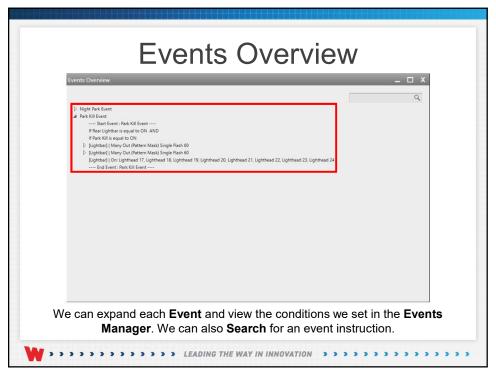

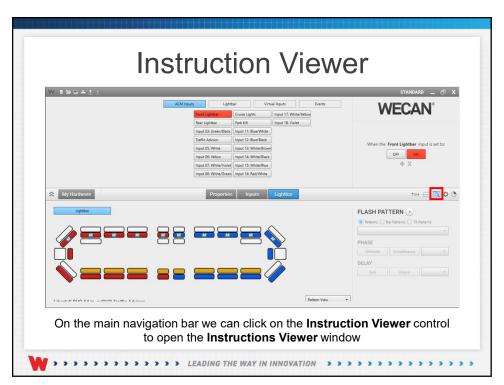

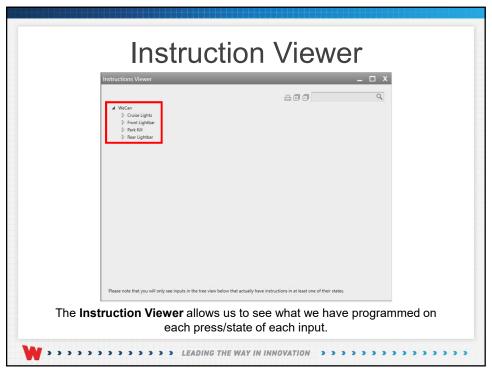

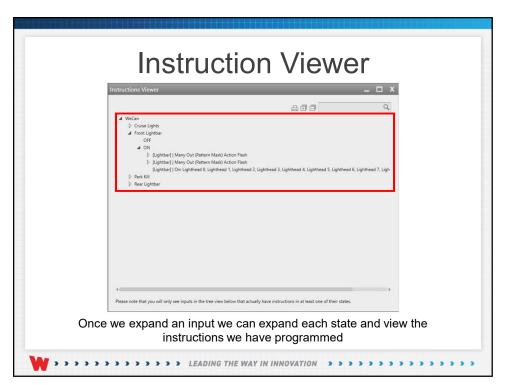

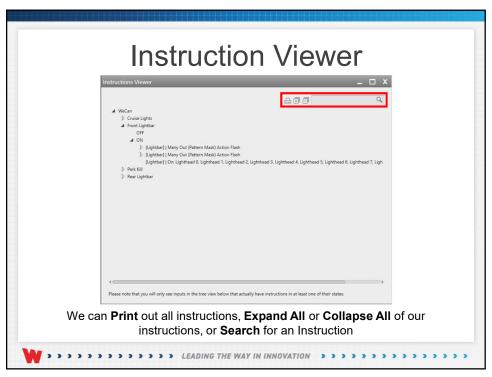

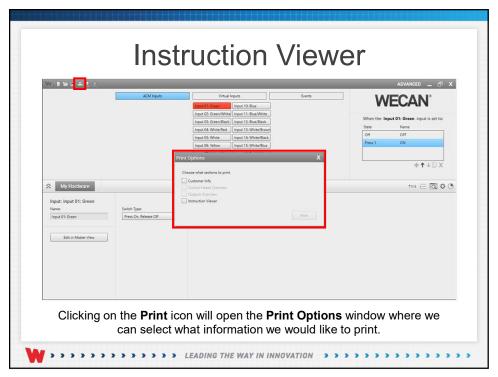

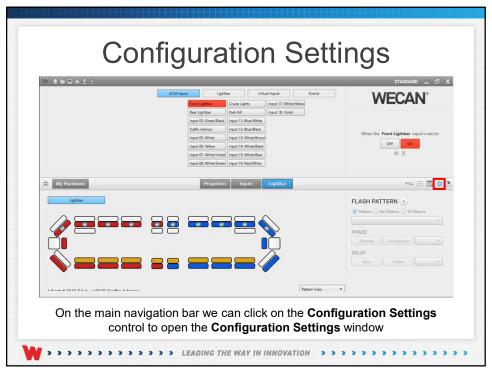

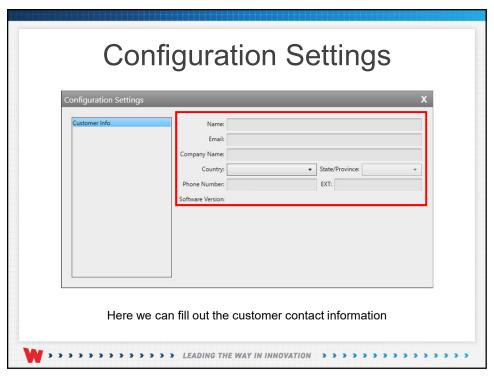

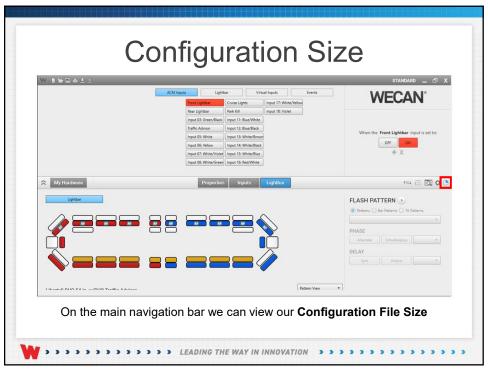

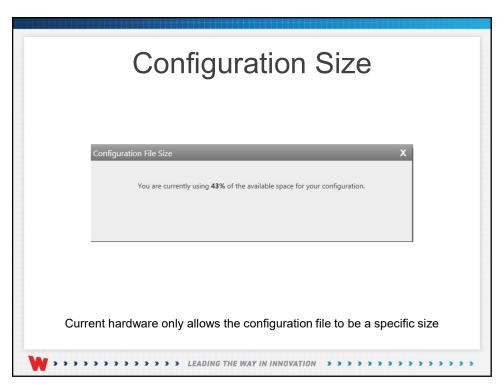

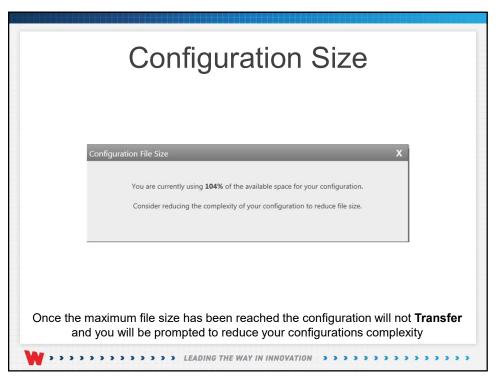

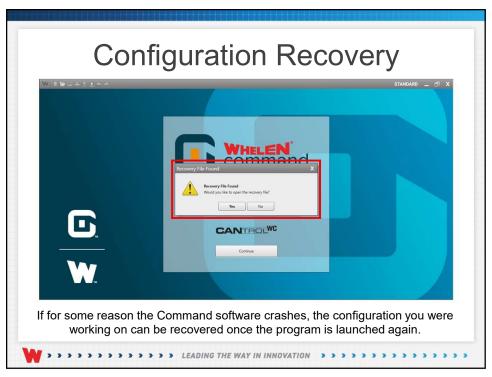

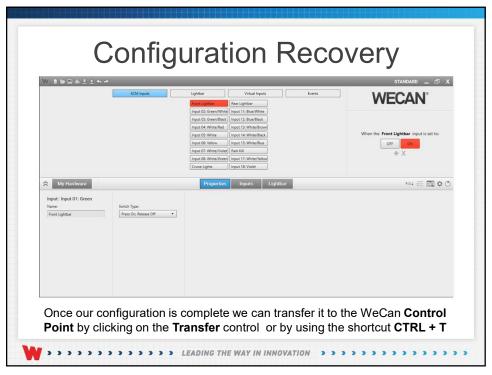

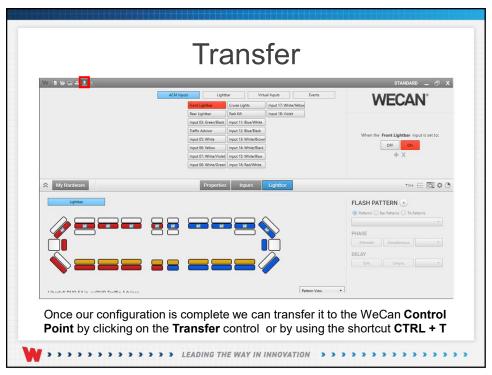

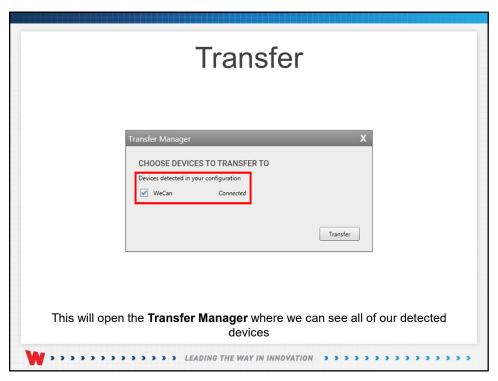

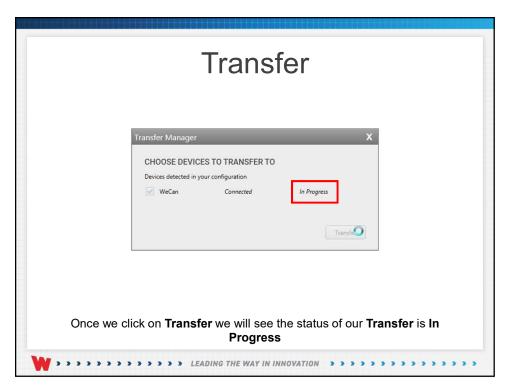

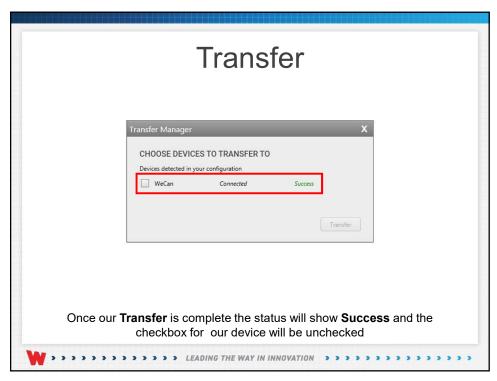

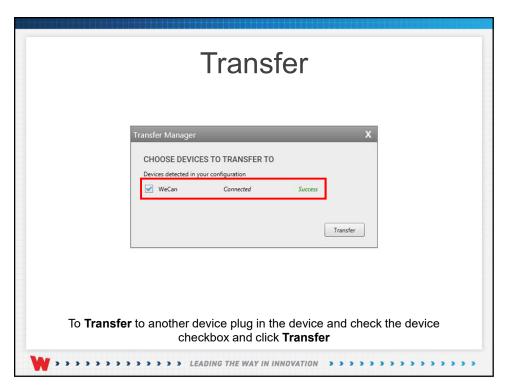

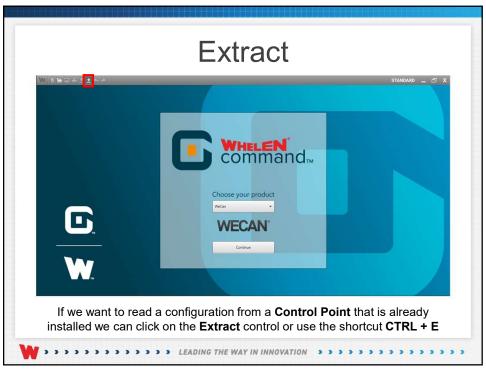

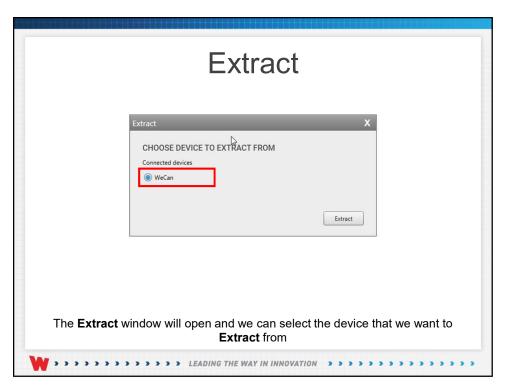

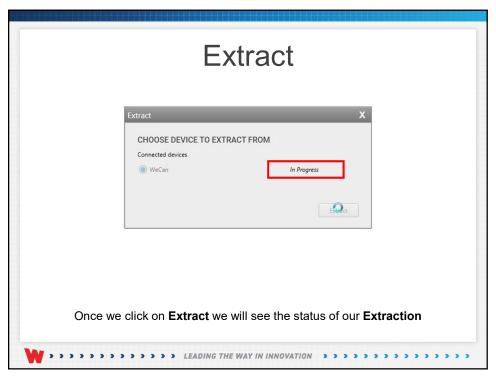

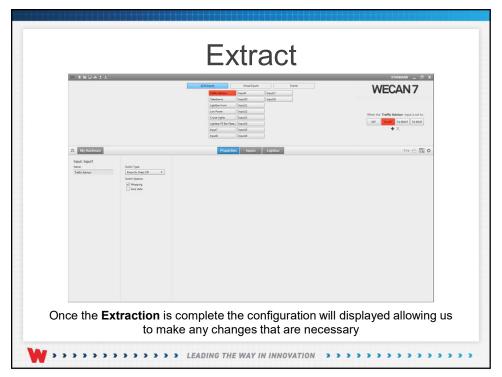

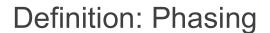

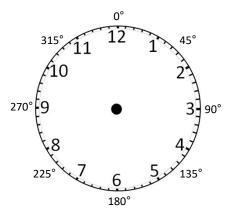

Flashing starts at Phase one 0° degrees. Phase one 0° degrees and phase two 180° degrees alternate with each other. Setting eight modules from 0°degrees to 315°degrees on our clock would allow our flash pattern to rotate clockwise.

138

# Definition: Delay

Lets say our flash pattern flashes once per second

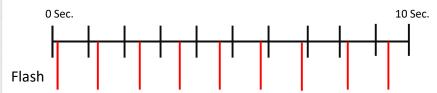

Here we have set a 10ms delay on the lighthead. The lower red lines are when the module flashes. We can see that the module does not start flashing at 0 but at 10ms. The module is delayed another 10ms during every flash. Over time, the module will catch back up and flash at the 10ms mark. If you were to set all the modules with a different delay you would create an asynchronous(out of sync) pattern.

#### **Definition: Pattern Override**

Standard Flash Pattern

**AF:** On Instruction

A standard flash pattern has an "On" instruction, so when you turn the flash pattern on with a button or input, it starts flashing immediately until the button or input is turned off.

Override Flash Pattern

MF: No "On" Instruction

An override pattern has no "On" instruction. If you were to turn on only the button or input that has override patterns programmed, the outputs or modules will not flash. To get the override pattern to be displayed, another button or input needs to have an active flash pattern providing the "On" instruction.

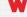

140

## Switch Type Definitions

- Press On/Release Off
  - Press and hold the button to turn on, as soon as it is released it will turn off
- Press On/Press Off
  - Press the button once to turn on, press it again to turn off
- Press On/Double Press Off
  - Press the button once to turn on, double press the button to turn off

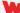

### Switch Type Definitions

- Press On/Hold Off
  - Press the button once to turn on, press and hold the button to turn it off
- Variable Timer
  - Press the button to start a timer, the time can be set from 100 Milliseconds up to 60 Minutes
- Security Timer
  - Double press to turn the button on, the time can be set from 100 Milliseconds up to 60 Minutes
- Disabled
  - · The button will not react to being pressed

W

142

### **Keyboard Shortcuts**

Listed below are the Keyboard Shortcuts for Whelen Command™ some are standard Window's shortcuts

- CTRL + LMB Click
  - Select Rows of Inputs, Outputs or Modules. Will also deselect already selected rows
- CTRL + A
  - Select all rows on a page
- CTRL + D
  - Deselect all rows on a page

W

# **Keyboard Shortcuts**

- SHIFT + LMB Click + LMB Click
  - Select all rows between point "A" and point "B"
- CTRL + C
  - COPY
- CTRL + V
  - Paste
- CTRL + S
  - Save
- CTRL + O
  - Open

W

144

## **Keyboard Shortcuts**

- DELETE
  - Clears all programming on the selected outputs or modules in the lightbar(Name and Color will not be affected).
- CTRL + T
  - Open Transfer Manager
- CTRL + E
  - Extract a configuration from a device

W

W > > > > > > > > > > LEADING THE WAY IN INNOVATION > > > > > > > > > > > > >

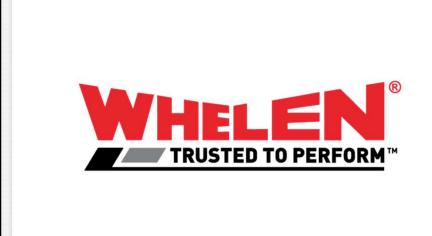

147

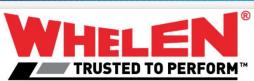

This Document is Copyright Protected © Copyright

This document contains products that are trademarked by the Whelen Engineering Company,

Reproduction is prohibited. Prices included are for reference only, refer to the Whelen Engineering Automotive Price List and its addenda for current pricing.

Whelen Engineering Company reserves the right to modify its products from those printed in this

presentation. Refer to published product bulletins for specifications.